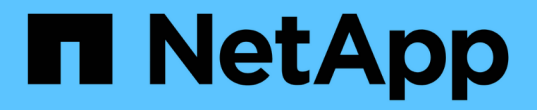

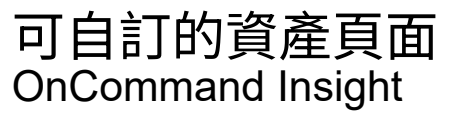

NetApp April 01, 2024

This PDF was generated from https://docs.netapp.com/zh-tw/oncommand-insight/configadmin/understanding-this-variables.html on April 01, 2024. Always check docs.netapp.com for the latest.

目錄

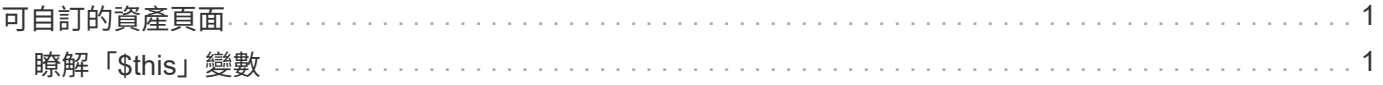

# <span id="page-2-0"></span>可自訂的資產頁面

其他資料可顯示在每個資產頁面的可自訂小工具中。自訂資產頁面會將自訂套用至該類型 所有資產的頁面。

您可以執行下列動作來自訂資產頁面小工具:

- 1. 新增小工具至頁面
- 2. 建立Widget的查詢或運算式、以顯示所需的資料
- 3. 如有需要、請選擇篩選條件
- 4. 選擇彙總或分組方法
- 5. 儲存小工具
- 6. 針對所有想要的小工具重複上述步驟
- 7. 儲存資產頁面

您也可以將變數新增至自訂資產頁面、以便進一步精簡小工具中的展示資料。除了一般變數之外、每種資產類型 都可以使用一組「\$this」變數來快速識別與目前資產直接相關的資源、例如、由裝載目前虛擬機器的同一 個Hypervisor所託管的所有虛擬機器。

此自訂資產頁面對每位使用者以及每種資產類型而言都是獨一無二的。例如、如果使用者A為虛擬機器建立自訂 資產頁面、則該使用者的任何虛擬機器資產頁面都會顯示該自訂頁面。

使用者只能檢視、編輯或刪除自己建立的自訂資產頁面。

Insight的匯出/匯入功能不包含自訂資產頁面。

## <span id="page-2-1"></span>瞭解「**\$this**」變數

資產「額外資料」可自訂頁面上的特殊變數、可讓您輕鬆展示與目前資產直接相關的其他 資訊。

#### 關於這項工作

若要在資產的可自訂登陸頁面上的小工具中使用「\$this」變數、請依照下列步驟操作。在此範例中、我們會新 增表格小工具。

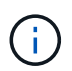

「\$this」變數僅適用於資產的可自訂登陸頁面。其他Insight儀表板則無法使用。可用的「\$this」 變數會因資產類型而異。

#### 步驟

1. 瀏覽至所選資產的資產頁面。在此範例中、我們來選擇「虛擬機器(VM)」資產頁面。查詢或搜尋VM、然 後按一下連結前往該VM的資產頁面。

此時會開啟VM的資產頁面。

- 2. 按一下「變更檢視:>\*其他虛擬機器資料\*」下拉式清單、前往該資產的可自訂登陸頁面。
- 3. 按一下「小工具」按鈕、然後選擇「表格小工具」。

「表格」小工具隨即開啟以供編輯。根據預設、所有儲存都會顯示在表格中。

- 4. 我們想要顯示所有的虛擬機器。按一下資產選取器、並將\* Storage 變更為 Virtual Machine \*。 所有虛擬機器現在都會顯示在表格中。
- 5. 按一下\*欄選擇器\*按鈕 並將\* Hypervisor名稱\*欄位新增至資料表。

表中顯示每個VM的Hypervisor名稱。

- 6. 我們只關心裝載目前VM的Hypervisor。按一下\*篩選條件\*欄位的**+**按鈕、然後選取\* Hypervisor名稱\*。
- 7. 按一下「\* any 」、然後選取「\$this.host.name \*」變數。按一下檢查按鈕以儲存篩選條件。

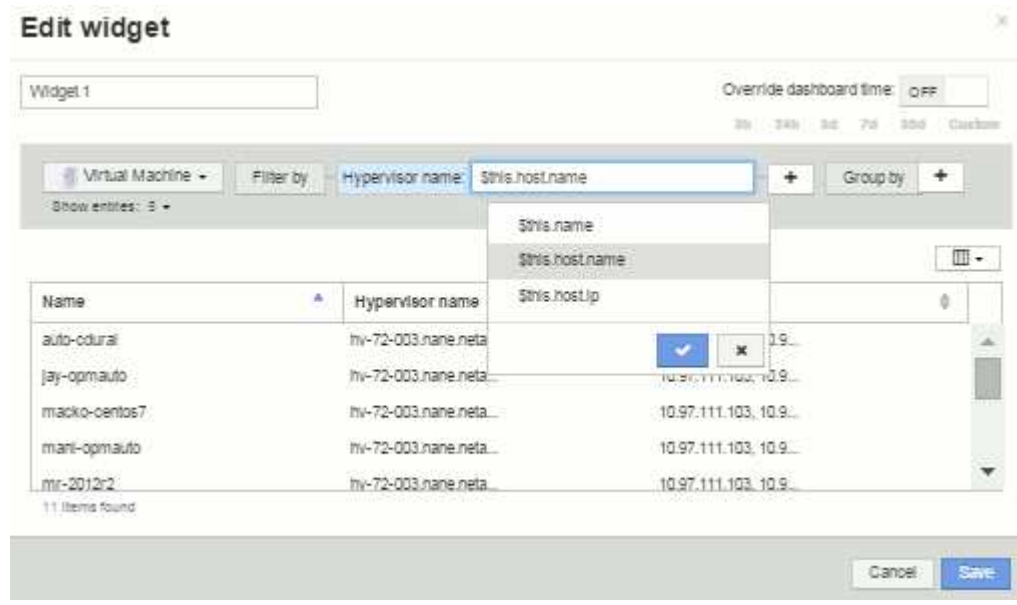

8. 下表顯示目前VM Hypervisor所託管的所有VM。按一下「 \* 儲存 \* 」。

### 結果

您為此虛擬機器資產頁面所建立的表格、將會顯示您所顯示的任何VM資產頁面。在小工具中使 用\*\$this.host.name變數、表示表格中只會顯示目前資產Hypervisor所擁有的VM。

#### 版權資訊

Copyright © 2024 NetApp, Inc. 版權所有。台灣印製。非經版權所有人事先書面同意,不得將本受版權保護文件 的任何部分以任何形式或任何方法(圖形、電子或機械)重製,包括影印、錄影、錄音或儲存至電子檢索系統 中。

由 NetApp 版權資料衍伸之軟體必須遵守下列授權和免責聲明:

此軟體以 NETAPP「原樣」提供,不含任何明示或暗示的擔保,包括但不限於有關適售性或特定目的適用性之 擔保,特此聲明。於任何情況下,就任何已造成或基於任何理論上責任之直接性、間接性、附隨性、特殊性、懲 罰性或衍生性損害(包括但不限於替代商品或服務之採購;使用、資料或利潤上的損失;或企業營運中斷),無 論是在使用此軟體時以任何方式所產生的契約、嚴格責任或侵權行為(包括疏忽或其他)等方面,NetApp 概不 負責,即使已被告知有前述損害存在之可能性亦然。

NetApp 保留隨時變更本文所述之任何產品的權利,恕不另行通知。NetApp 不承擔因使用本文所述之產品而產 生的責任或義務,除非明確經過 NetApp 書面同意。使用或購買此產品並不會在依據任何專利權、商標權或任何 其他 NetApp 智慧財產權的情況下轉讓授權。

本手冊所述之產品受到一項(含)以上的美國專利、國外專利或申請中專利所保障。

有限權利說明:政府機關的使用、複製或公開揭露須受 DFARS 252.227-7013(2014 年 2 月)和 FAR 52.227-19(2007 年 12 月)中的「技術資料權利 - 非商業項目」條款 (b)(3) 小段所述之限制。

此處所含屬於商業產品和 / 或商業服務(如 FAR 2.101 所定義)的資料均為 NetApp, Inc. 所有。根據本協議提 供的所有 NetApp 技術資料和電腦軟體皆屬於商業性質,並且完全由私人出資開發。 美國政府對於該資料具有 非專屬、非轉讓、非轉授權、全球性、有限且不可撤銷的使用權限,僅限於美國政府為傳輸此資料所訂合約所允 許之範圍,並基於履行該合約之目的方可使用。除非本文另有規定,否則未經 NetApp Inc. 事前書面許可,不得 逕行使用、揭露、重製、修改、履行或展示該資料。美國政府授予國防部之許可權利,僅適用於 DFARS 條款 252.227-7015(b) (2014年2月) 所述權利。

商標資訊

NETAPP、NETAPP 標誌及 <http://www.netapp.com/TM> 所列之標章均為 NetApp, Inc. 的商標。文中所涉及的所 有其他公司或產品名稱,均為其各自所有者的商標,不得侵犯。